# **MODE D'EMPLOI : DONIA 5.0**

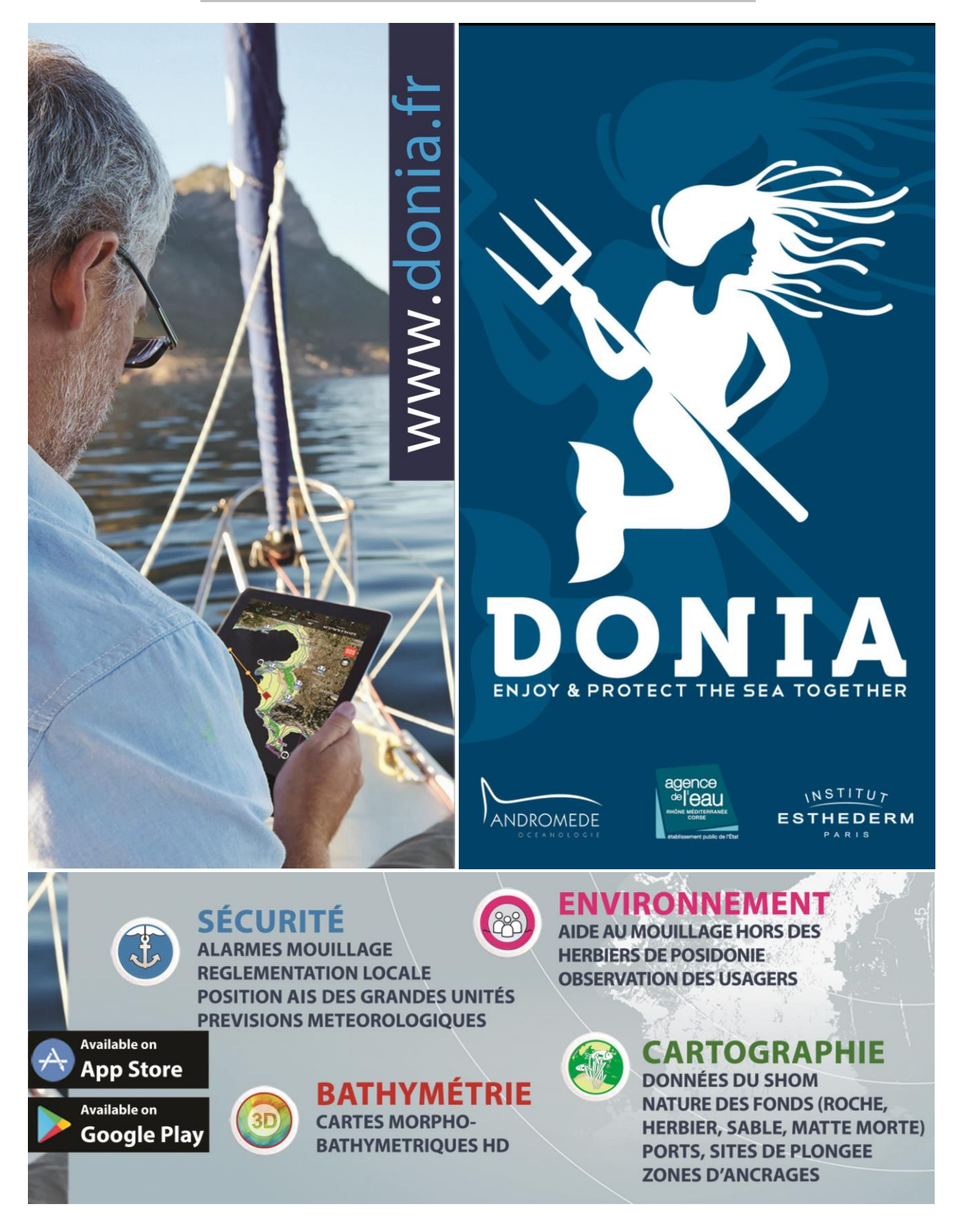

**Version de Juin 2020**

## **SOMMAIRE**

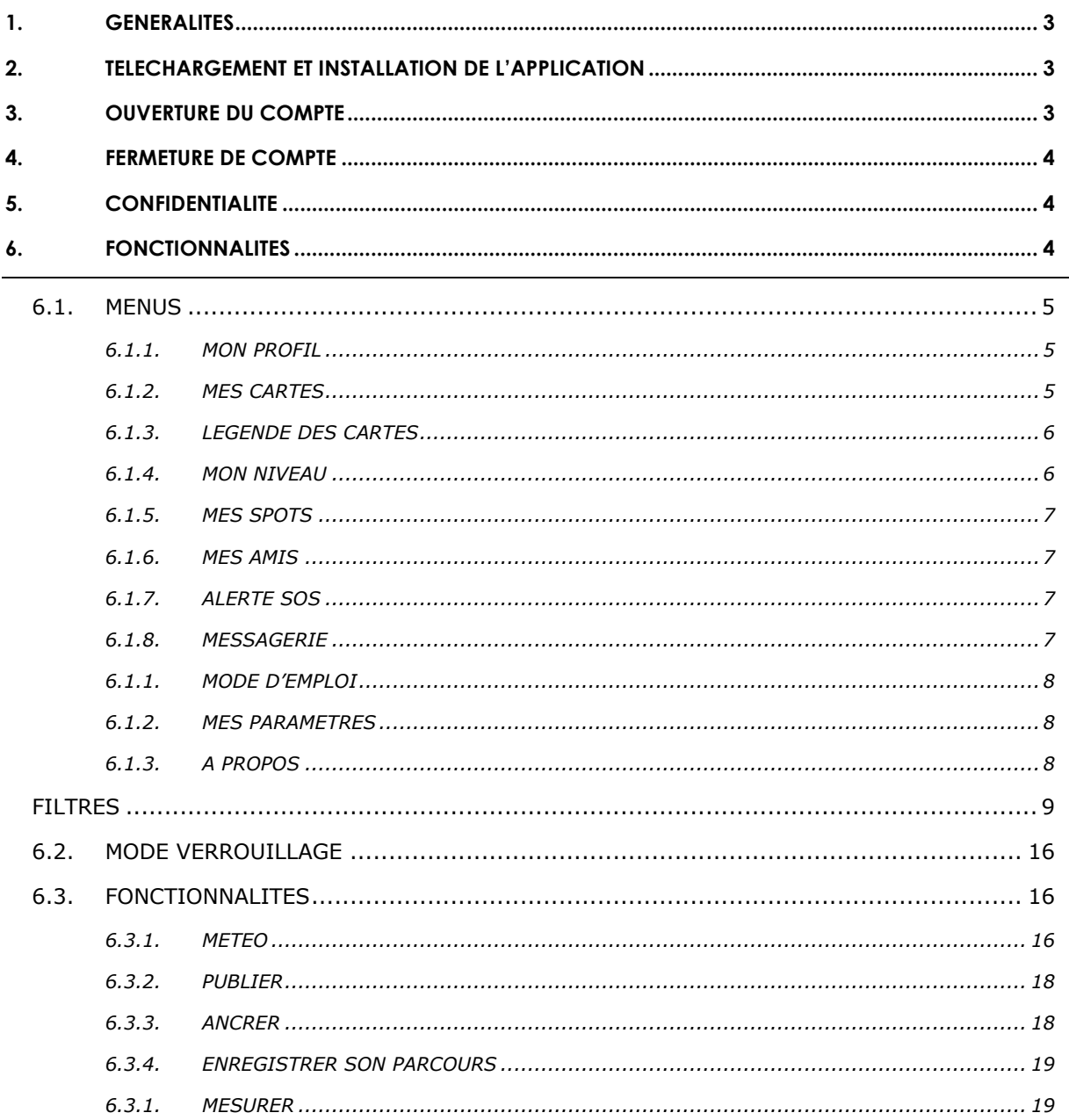

#### **1. GENERALITES**

<span id="page-2-0"></span>La posidonie (*Posidonia oceanica* (L.) Delile) est une plante à fleurs protégée qui vit uniquement en mer Méditerranée (espèce endémique). En France, les herbiers qu'elle constitue couvrent 34 % des fonds sousmarins le long du continent et 66 % le long de la Corse entre 0 et 40 m de profondeur. Malgré les mesures de protection, **les herbiers sont menacés par les activités humaines** alors qu'ils nous fournissent de nombreux biens et services. Dans le bassin méditerranéen ils ont perdu 10 % de leur surface durant les 100 dernières années. En France, la perte en biens et avantages est évaluée à plus de quatre milliards d'euros chaque année.

**Le mouillage des bateaux est responsable de dommages physiques sur les herbiers de posidonie,** les ancres de bateaux causant des dégâts irréversibles. **Plus le navire est grand et plus son ancre est lourde et sa chaine longue**. Les impacts sur les fonds marins sont donc susceptibles d'être plus forts par les grands navires.

Face à ce constat, Andromède Océanologie a créé DONIA® en 2013, en partenariat avec l'Agence de l'eau Rhône Méditerranée Corse. C'est une **application communautaire de navigation et d'aide à l'ancrage en dehors des écosystèmes fragiles** comme les herbiers sous-marins (posidonie, cymodocée, zostère) et les récifs coralligènes. **Gratuitement téléchargeable** sur les stores Android et Apple, elle permet à tout plaisancier, pêcheur, plongeur ou capitaine de yacht de se positionner par rapport à la nature des fonds et d'ancrer en dehors des herbiers sous-marins, **dans le respect de la loi**. En effet, *Posidonia oceanica* bénéficie d'une protection légale dans de nombreux pays méditerranéens dont la France. **Un cadre réglementaire définissant les conditions du mouillage et l'arrêt des navires au large des côtes française a été élaboré au travers d'un arrêté-cadre [du préfet maritime](https://www.premar-mediterranee.gouv.fr/uploads/mediterranee/arretes/eec503812bac663e9c5536c6d5a59ee1.pdf) n°123/2019**. **DONIA® est la solution la plus simple et opérationnelle pour ne pas se mettre en infraction et pour protéger les herbiers.**

#### **2. TELECHARGEMENT ET INSTALLATION DE L'APPLICATION**

<span id="page-2-1"></span>L'application DONIA est téléchargeable gratuitement depuis les plateformes Apple Store (IOS) et Google Play (Android). Elle est disponible et utilisable avec un smartphone ou une tablette. Elle utilise le GPS interne du téléphone pour la localisation de votre bateau.

DONIA fonctionne hors connexion 3G ou WIFI excepté dans le cadre du téléchargement des cartes et pour les fonctions communautaires.

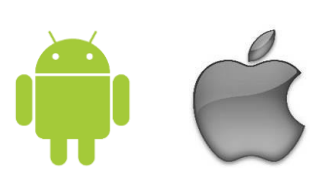

#### **3. OUVERTURE DU COMPTE**

<span id="page-2-2"></span>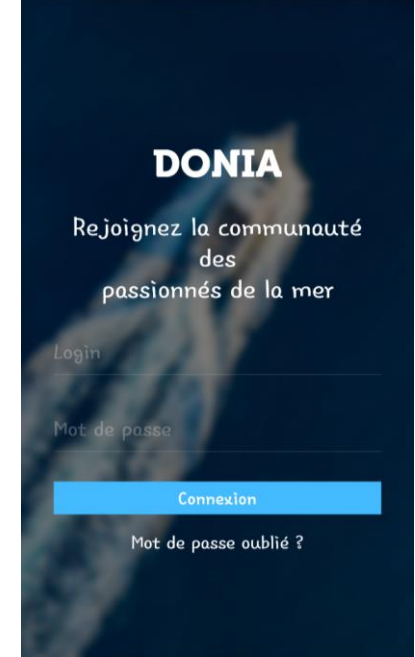

Une fois l'application Donia installée, vous pouvez créer votre compte :

- Ouvrez l'application DONIA sur votre smartphone ou tablette ;
- Créez votre compte en saisissant les informations de connexion demandées (login, adresse mail, etc.) ;
- Validez les CGV/CGU (vous pouvez les consulter en cliquant dans le menu « A propos / CGV/CGU » ) ;
- Valider le message suivant : « Aucun service hydrographique officiel n'a vérifié les informations contenues dans ce document et ne peut être tenu responsable de la fidélité de leur reproduction ou de toute modification ultérieure. La possession de ce produit dérivé n'exonère pas de l'obligation d'utiliser les documents nautiques appropriés prévus par les règlements nationaux ou internationaux. Ceci vaut pour l'intégralité des données contenues dans l'application DONIA. » ;
- Validez votre inscription ;

Suivez le mode d'emploi de lancement pour découvrir l'application (vous pourrez le revoir à tout moment dans le menu dédié sur l'application (Mon profil / Mode d'emploi) ainsi que sur le [site internet.](https://donia.fr/)

#### **4. FERMETURE DE COMPTE**

<span id="page-3-0"></span>Pour supprimer votre compte utilisateur DONIA, envoyer un message à [donia@andromede-ocean.com](mailto:donia@andromede-ocean.com) en indiquant votre nom, prénom, adresse mail. Toute suppression est définitive.

Les données suivantes sont conservées pendant tout le temps où l'utilisateur est inscrit sur la plateforme DONIA, soit jusqu'à sa désinscription : profils utilisateurs, fonctionnalités de partage entre utilisateurs, inscription et identification des utilisateurs, traitements liés à la maintenance de l'application.

## **5. CONFIDENTIALITE**

<span id="page-3-1"></span>Pour configurer votre compte utilisateur en mode invisible, allez dans le Menu – Mon profil – puis cochez « Devenir Invisible ». Cette activation vous permet de :

- Ne plus apparaitre sur la carte,
- Ne pas être contacté par les autres utilisateurs dont vos amis (cf. [6.1.6\)](#page-6-1),
- Ne plus utiliser les fonctions communautaires.

Vous serez à nouveau visible à la prochaine ouverture de l'application. Ces données relatives à la localisation des utilisateurs pour la navigation et les activités marines sont conservées pendant la durée de chaque connexion de l'utilisateur qui a recours au service de géolocalisation. Lorsque le l'utilisateur n'est plus connecté à l'application, ses données de localisation ne sont pas connues ; en revanche toutes ses données antérieures de localisation lors de la navigation et des activités marines sont conservées à durée illimitée en appliquant un processus d'anonymisation.

#### **6. FONCTIONNALITES**

**MENUS**

<span id="page-3-2"></span>Plusieurs boutons sont disponibles sur l'écran principal : Menus, Recentrage, Filtres, SOS, Fonctionnalités.

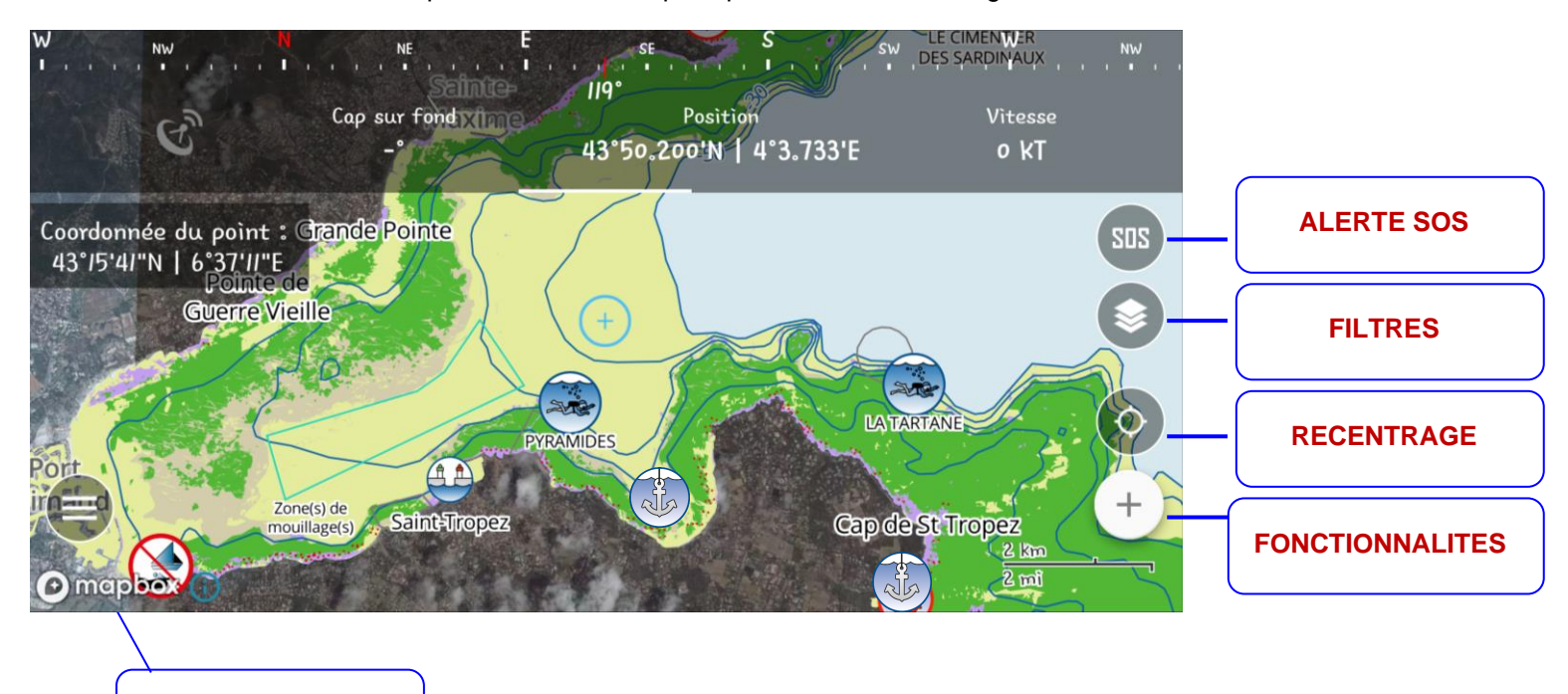

## <span id="page-4-0"></span>6.1. MENUS

Le menu se compose des onglets suivants :

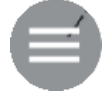

Mon profil – Mes cartes – Légende des cartes – Mon niveau – Mes spots – Mes amis – Alerte SOS – Messagerie – Mode d'emploi – Mes paramètres – A propos.

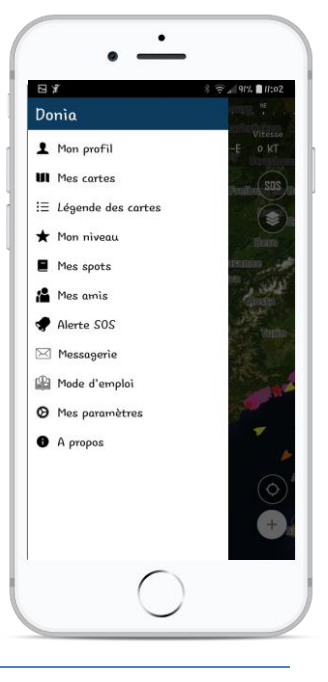

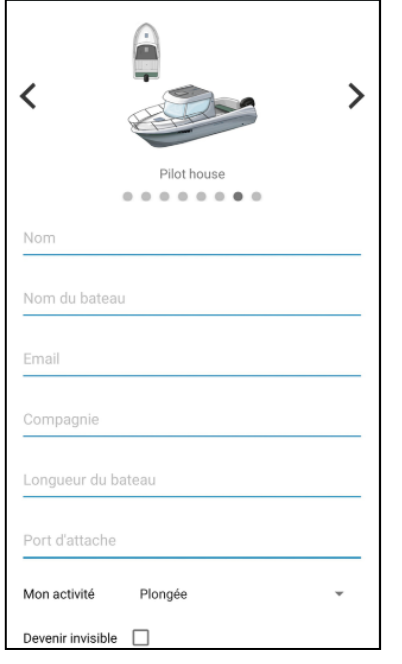

#### 6.1.1. MON PROFIL

<span id="page-4-1"></span>Dans « **Mon profil** », vous gérez vos données personnelles.

- Votre modèle de bateau (catamaran, voilier, yacht, etc.), nom et longueur
- Votre nom d'utilisateur (il sera utilisé pour vos publications)et mail
- Vos données personnelles (port d'attache, activité)
- Le numéro de votre code d'abonnement pour ceux qui ont une licence « Compagnie » [\(http://www.donia.fr/tarif\)](http://www.donia.fr/tarif)
- La possibilité de « Devenir invisible » (cf. Confidentialité)

Vous pouvez récupérer nos données personnelles par mail.

#### 6.1.2. MES CARTES

<span id="page-4-2"></span>Dans « **Mes cartes** », vous pouvez télécharger les zones de navigation que vous souhaitez afin de les utiliser hors connexion Internet. Si vous êtes abonné à la **version Premium** vous avez aussi la possibilité de télécharger les cartes SHOM de la zone correspondante. Il vous suffit de positionner la carte de l'écran sur la (les) zone(s) voulue(s) et de ne pas quitter l'application pendant le téléchargement (qui peut prendre quelques minutes). Un onglet vous permet de voir toutes les zones téléchargées, de les mettre à jour et de les supprimer.

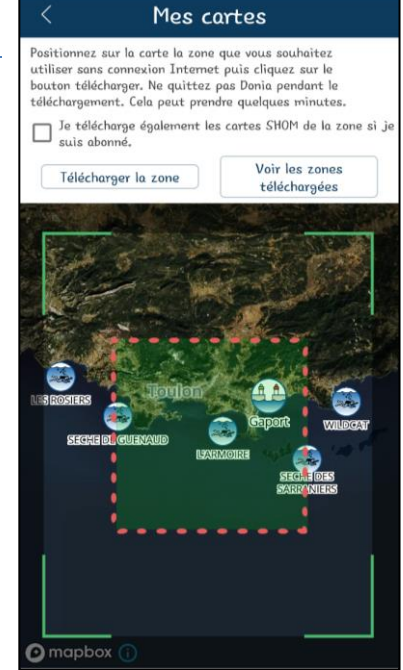

## 6.1.3. LEGENDE DES CARTES

## **Habitats Marins**

<span id="page-5-0"></span>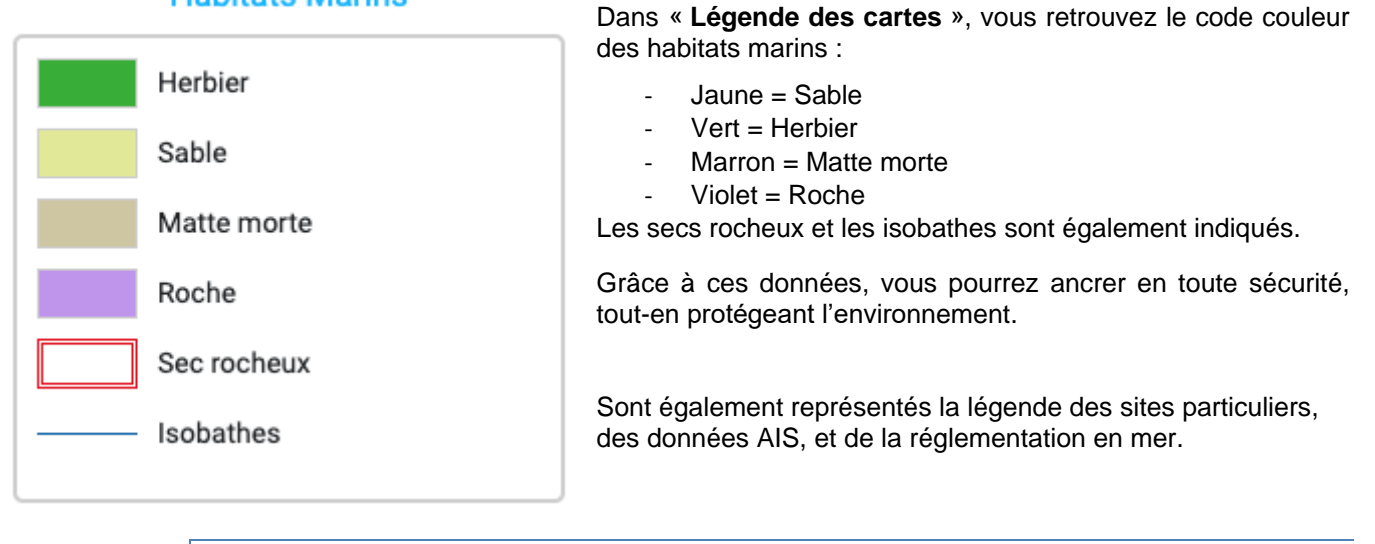

6.1.4. MON NIVEAU

<span id="page-5-1"></span>Dans « **Mon niveau** », vous aurez la possibilité de passer des grades de marin, chaque grade nécessite de réaliser un certain nombre d'actions dans l'application pour atteindre le niveau suivant :

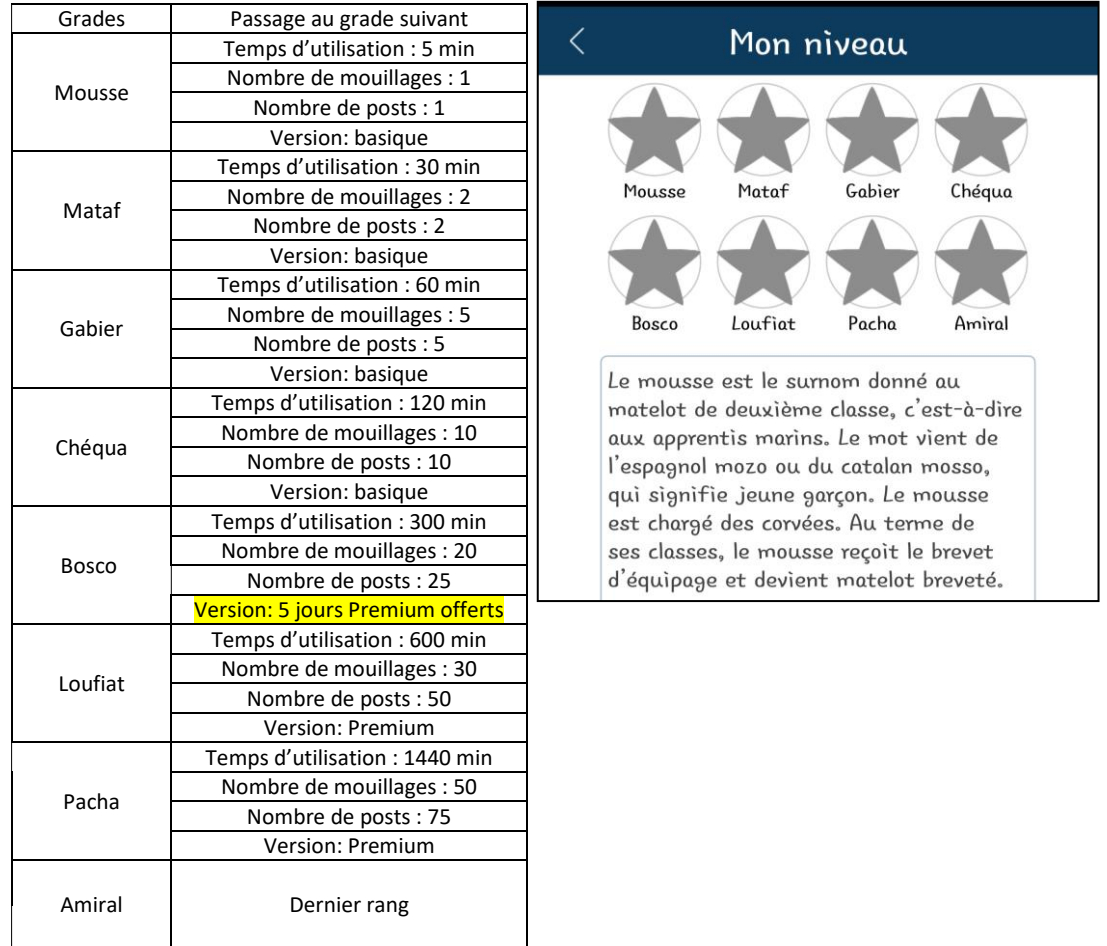

## 6.1.5. MES SPOTS

<span id="page-6-0"></span>Dans « **Mes spots** », vous avez accès aux données de vos observations ou de vos spots.

Dès que vous partagez une information, celle-ci s'ajoute directement dans le type correspondant : Mouillage, Pêche, Plongée, Observations, Waypoint.

Vous avez ainsi la possibilité de retrouver facilement vos publications, de revoir vos photos, les coordonnées GPS, ainsi que la note que vous aviez attribué à ce spot.

Vous pourrez ainsi retourner facilement sur votre spot de pêche, de plongée ou de plaisance préféré.

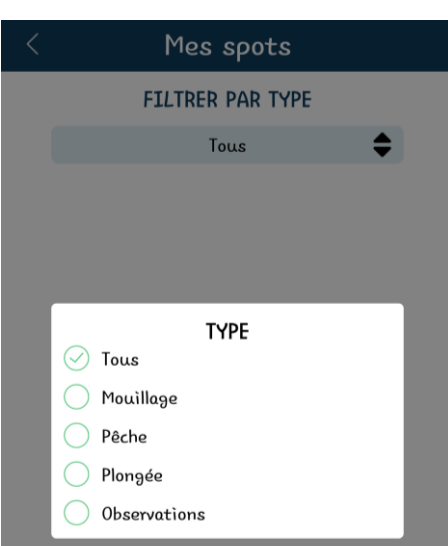

<span id="page-6-1"></span>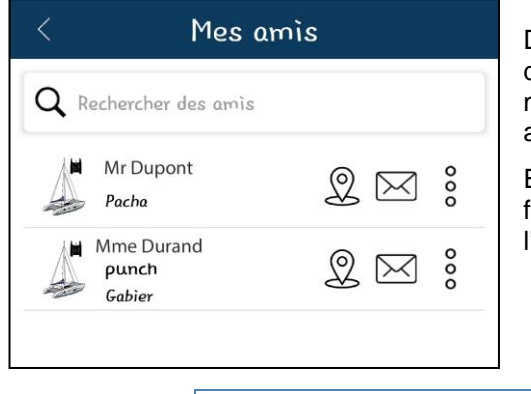

#### 6.1.6. MES AMIS

Dans « **Mes amis** », vous pouvez rechercher des amis, voir les demandes d'amis en attente et accéder à la liste de vos amis. À tout moment, vous avez la possibilité de supprimer ou bloquer un de nos amis.

En cliquant sur un de vos amis, vous pouvez le localiser et ainsi facilement le retrouver en mer, et/ou le contacter par la messagerie de l'application.

## 6.1.7. ALERTE SOS

<span id="page-6-2"></span>Dans « **Alerte SOS** » vous pouvez visualiser les alertes lancées à proximité.

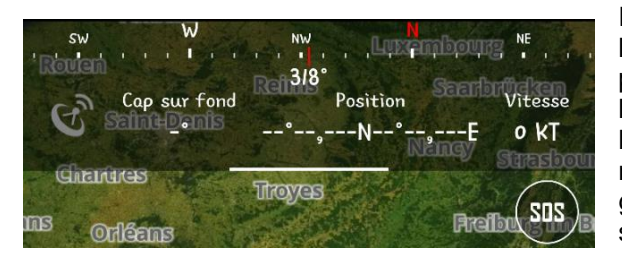

Pour lancer une alerte SOS à tous les utilisateurs de l'application connectés dans un rayon de 20 km autour de votre position, il faut cliquer sur le **bouton SOS** situé en haut de l'écran au niveau de la barre de navigation qui indique le cap, la vitesse et la position GPS. Vous pouvez rédiger votre message d'alerte et noter votre numéro de téléphone. A gauche de cette barre de navigation est affichée la force du signal allant de rouge à vert.

## 6.1.8. MESSAGERIE

<span id="page-6-3"></span>Retrouvez dans « **Messagerie** » toutes vos conversations avec la communauté.

#### 6.1.1. MODE D'EMPLOI

<span id="page-7-1"></span><span id="page-7-0"></span>Télécharger ici le présent mode d'emploi.

#### 6.1.2. MES PARAMETRES

Dans « **Mes paramètres** », vous pouvez modifier la langue de l'application (Français, Anglais, Italien). Vous pouvez également consulter vos données GPS, la qualité de réception du signal, le cap et la vitesse.

L'outil « Flèche de prédiction » permet de calculer et afficher en temps réel la position prévue de l'utilisateur dans 1 heure en fonction de sa vitesse et de son cap. Cet affichage passe par l'ajout d'une ligne de prédiction sur la carte. Possibilité de réglage pour afficher sa position prévue par tranche de 10 minutes ou 30 minutes.

#### Mes paramètres Gónórol Français Longue 4.05 Version GPS Qualité **FREEFFEE 1000000m** Latitude  $-- - - - - - - N$ Longitude  $- - - - - - - - F$  $Co<sub>D</sub>$  $---$ Vitesse  $--N$ Flèche de prédiction Activer la flèche de prédiction Тчое 10 minutes / 30 minutes d'affichage Confidentialité Comptes bloqués >

## 6.1.3. A PROPOS

<span id="page-7-2"></span>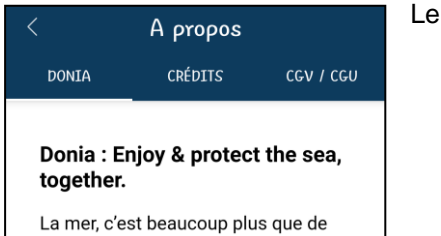

simples lignes isobathes sur une carte blanche. C'est un milieu sans cesse changeant, fragile, et qu'il n'est pas si simple d'appréhender. Pour

menu « **A propos** », vous permet d'accéder à trois onglets :

- Dans « DONIA », vous accédez à plus d'informations sur l'application, Andromède Océanologie, et les herbiers de posidonie ;
- Dans « Crédits », vous retrouvez les informations concernant la réalisation de l'application, les données cartographiques et la société éditrice Andromède Océanologie,
- Dans « CGV/CGU », vous pouvez lire les informations relatives aux conditions générales d'utilisation et de vente de Donia que vous avez acceptées lors de votre inscription.

## <span id="page-8-0"></span>FILTRES

Ce bouton permet d'afficher / désafficher de la carte une quinzaine de couches qui sont visibles sur votre carte. La plupart sont disponibles sur la version basique de l'application, les autres sont disponibles uniquement avec la version Premium de DONIA (en rouge ci-

dessous).

**Arrière-plan** : Images satellites, Ecosystèmes sous-marins, Points d'intérêt, Règlementation en mer

**Ma Bathymétrie :** Courbes des profondeurs (Isobathes), Cartes du SHOM, Bathymétrie HD

**Enrichir ma carte** : Ports, Mouillages, Sites de plongée, Observations des utilisateurs Donia, Photographies sous-marines

**Mes bateaux** : Bateaux DONIA, Bateaux AIS, Ma communauté

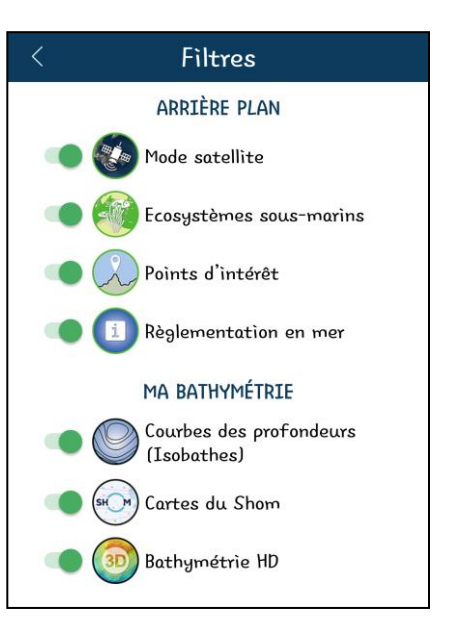

## **Arrière-plan**

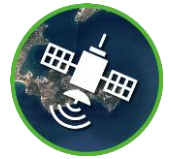

- ➢ **Images satellites** : L'utilisateur peut choisir d'afficher en fond de carte les images satellites ;
- ➢ **Ecosystèmes sous-marins** : Les cartographies disponibles dans DONIA® présentent la répartition des habitats (Herbier, Sable, Matte morte, Roche) entre la surface et 50 mètres de profondeur. Elles correspondent aux dernières données actualisées par Andromède Océanologie dans le cadre d'études récentes mais il est possible qu'il subsiste des erreurs ou que la localisation des habitats ait évolué avec le temps. N'hésitez pas à nous contacter à donia@andromede-ocean.com en nous indiquant les coordonnées GPS (ou capture d'écran).
- ➢ **Points d'intérêt :** cette couche indique les noms des caps, et les points d'intérêt le long du littoral comme les tours génoises en Corse ;
- ➢ **Réglementation** : Cette couche comprend les **zones réglementées** pour le mouillage, la plongée, la navigation ; les **zones de mouillages et/ou secteurs de lâcher l'ancre** ; les **aires marines protégées** (parcs et réserves marines) ; les **zones de non-prélèvement et de protection renforcée** ; les **cantonnements** de pêche ; les **zones interdites** à la pêche, à la chasse sous-marine, à la circulation, au mouillage, à la plongée :

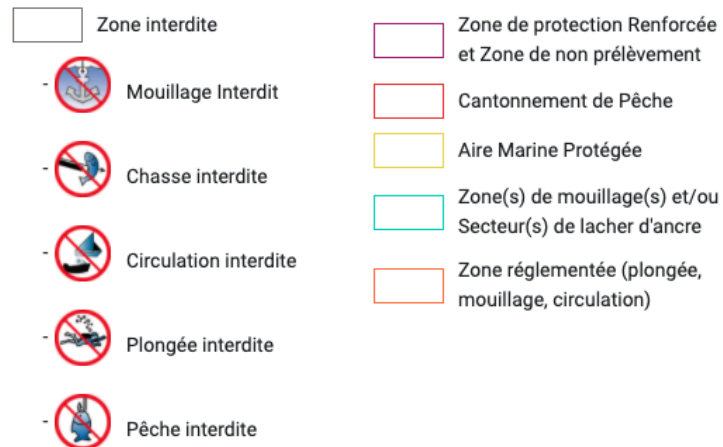

## **Ma Bathymétrie**

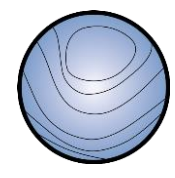

➢ **Courbes de profondeur** : Les courbes de profondeur (Isobathes) sont visibles jusqu'à -50 mètres. Des secs rocheux, identifiés à partir des données SHOM, sont affichés sur la carte ;

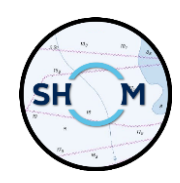

➢ **Cartes du SHOM** : C'est une fonctionnalité disponible dans la version Premium de DONIA. Les cartes marines du SHOM (service hydrographique et océanographique de la Marine) sont disponibles sur l'ensemble de la Méditerranée française.

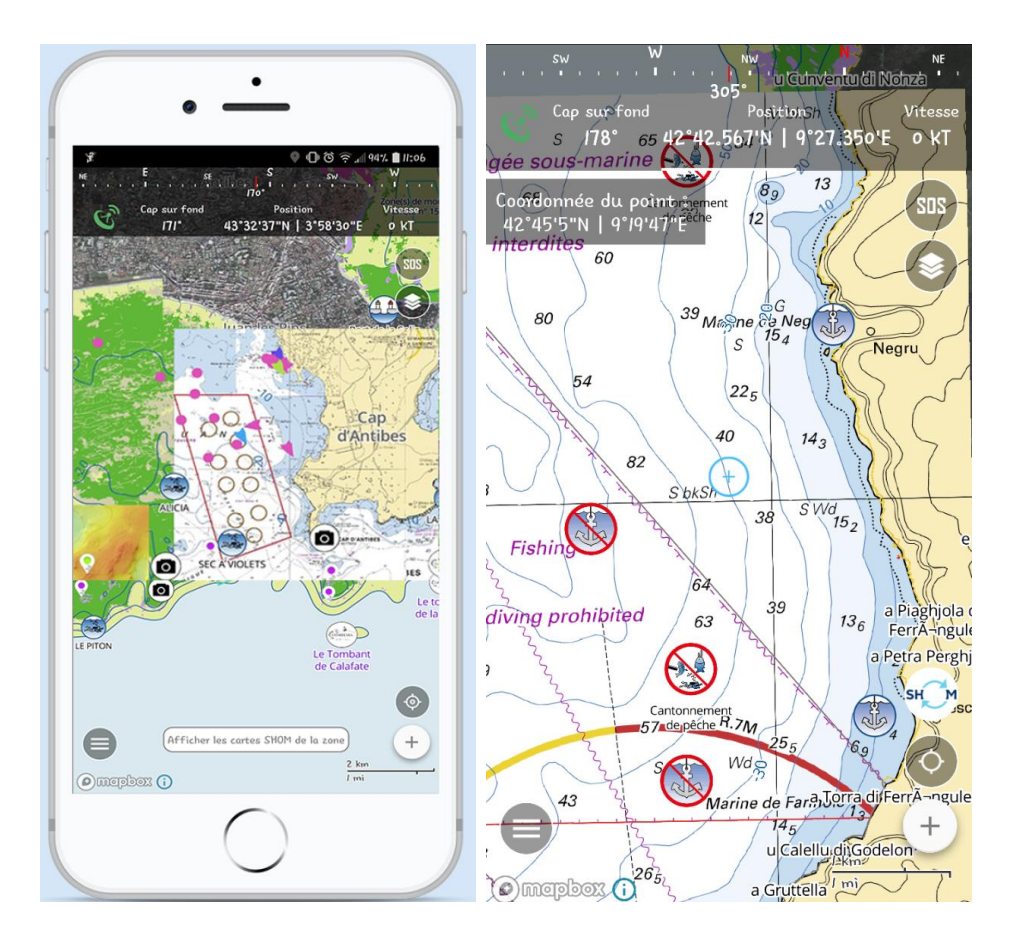

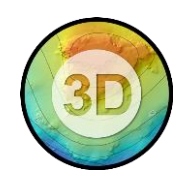

➢ **Bathymétrie HD** : C'est une fonctionnalité disponible dans la version Premium de DONIA. Ce bouton permet de faire apparaitre sur la carte la localisation de cartes bathymétriques 3D haute résolution permettant de trouver des nouveaux points d'intérêt.

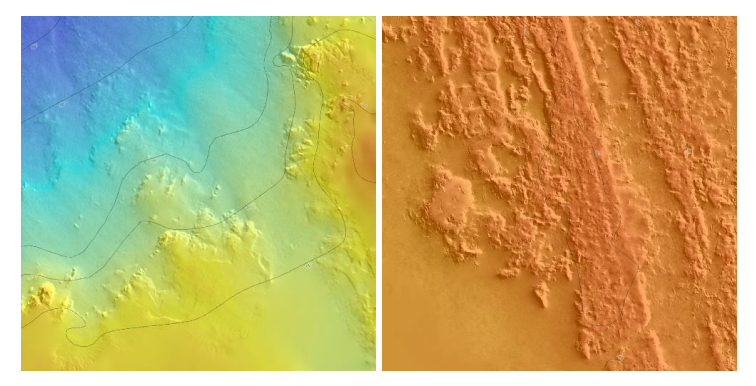

**230 dalles** sont localisées en région PACA entre Marseille et Nice, et en Corse (Ouest et Sud) ; quelques dalles sont présentes en région Occitanie (voir cartes suivantes).

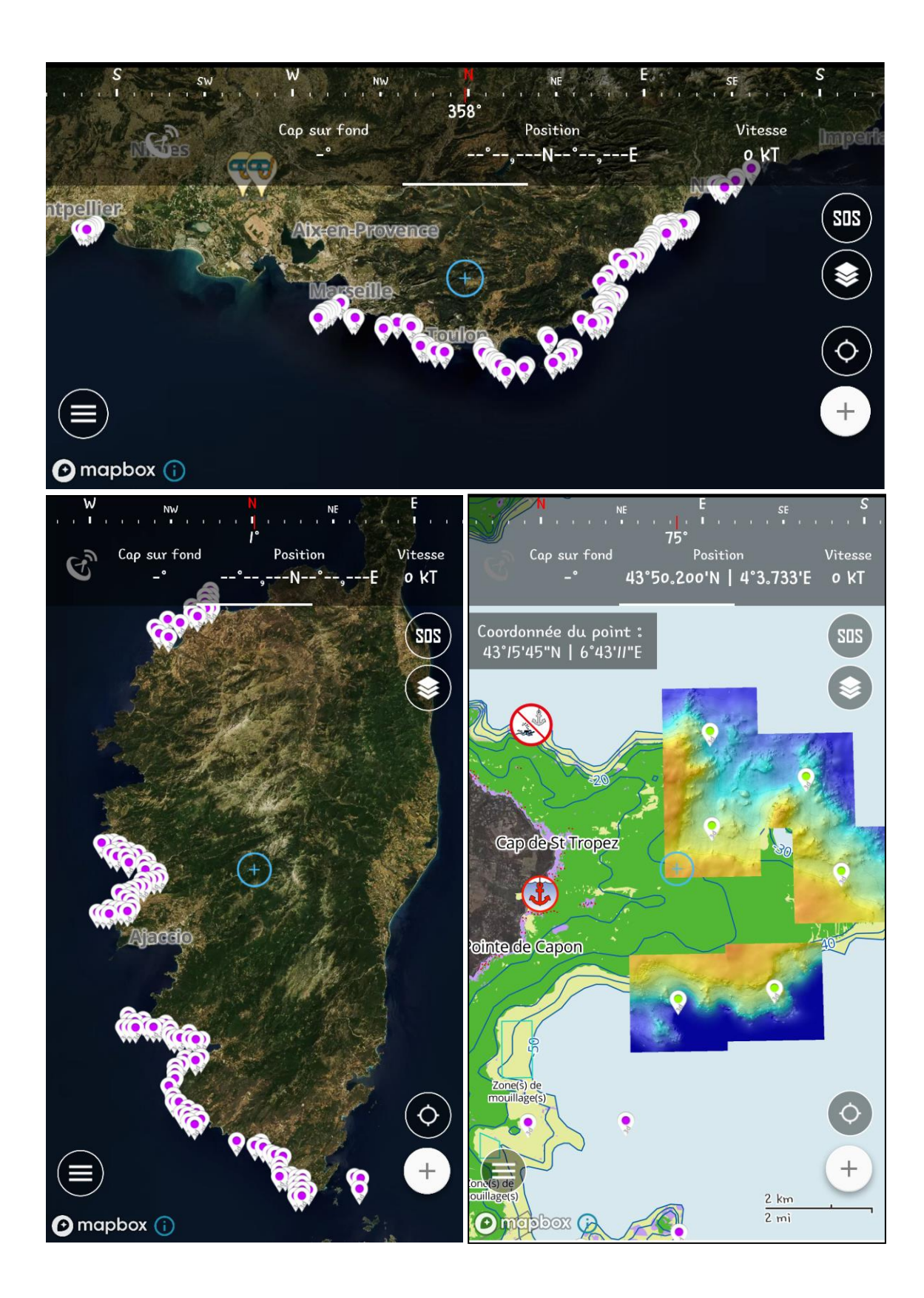

## **Enrichir ma carte**

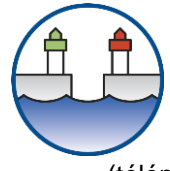

## ➢ **Ports et Zones de Mouillages Organisés (ZMO) :**

**180 ports** sont affichés sur la carte. Vous pouvez cliquer sur le port, l'appeler ou le contacter par mail, ainsi qu'obtenir une description succincte de celui-ci et les principaux services (WC, douches, laverie et WIFI). Le bouton « Consulter » vous permet d'accéder à une fiche complète du port (téléphone et mail de la capitainerie, description du port, canal VHF, langues parlées etc.).

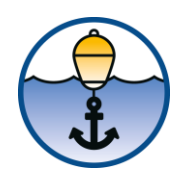

**30 ZMO** sont affichées sur la carte. Vous pouvez cliquer sur la ZMO et obtenir des informations comme la capacité d'accueil, le nombre de places de visiteurs etc.

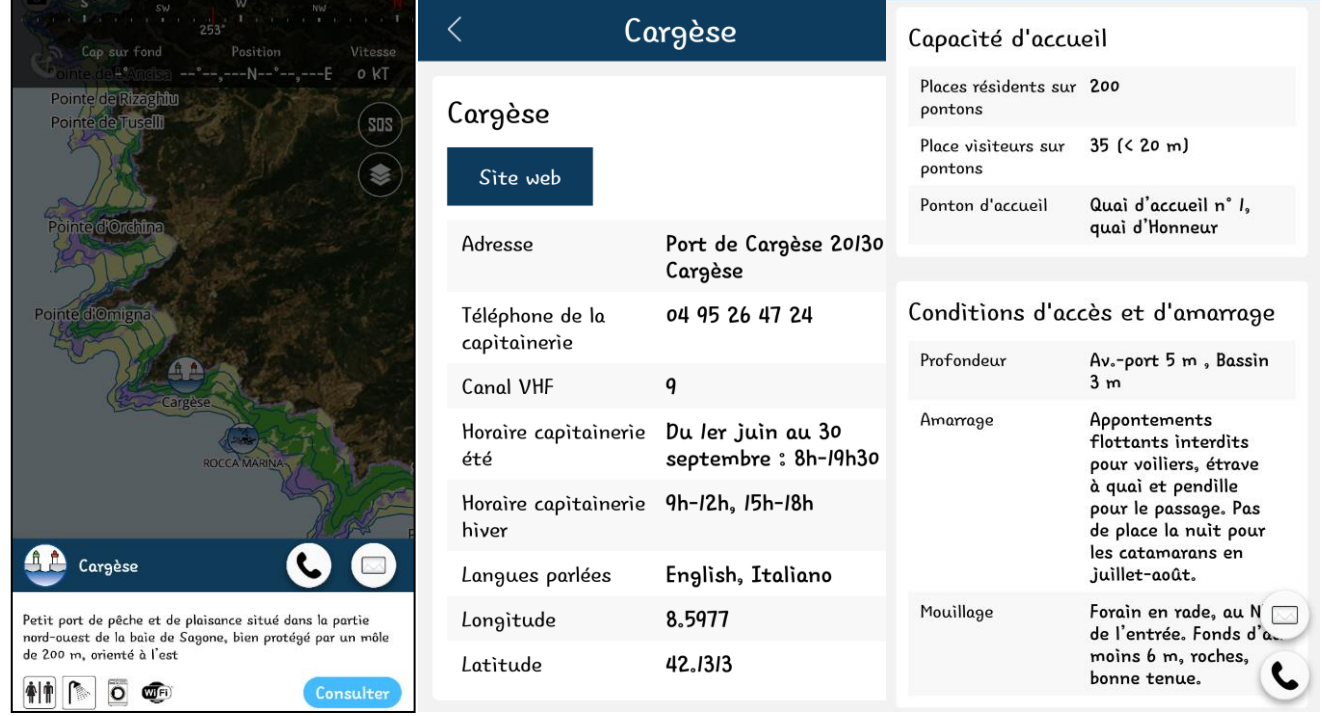

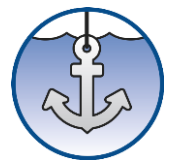

➢ **Mouillage** : **400 zones d'ancrage** ont été ciblées sur un fond sableux le long de la côte méditerranéenne française. Vous pouvez cliquer sur la zone d'ancrage et obtenir des informations comme la description du site, la surface d'ancrage disponible (en m²), des photographies, les services à proximité (plage, port, restaurant, ravitaillement).

et les conditions d'ancrage en lien avec la météo : les prévisions à 24, 48 et 72h du vent et de la houle permettent de classer la zone d'ancrage en zone abritée (vert), soumise au vent et/ou à la houle (jaune) et exposée (rouge).

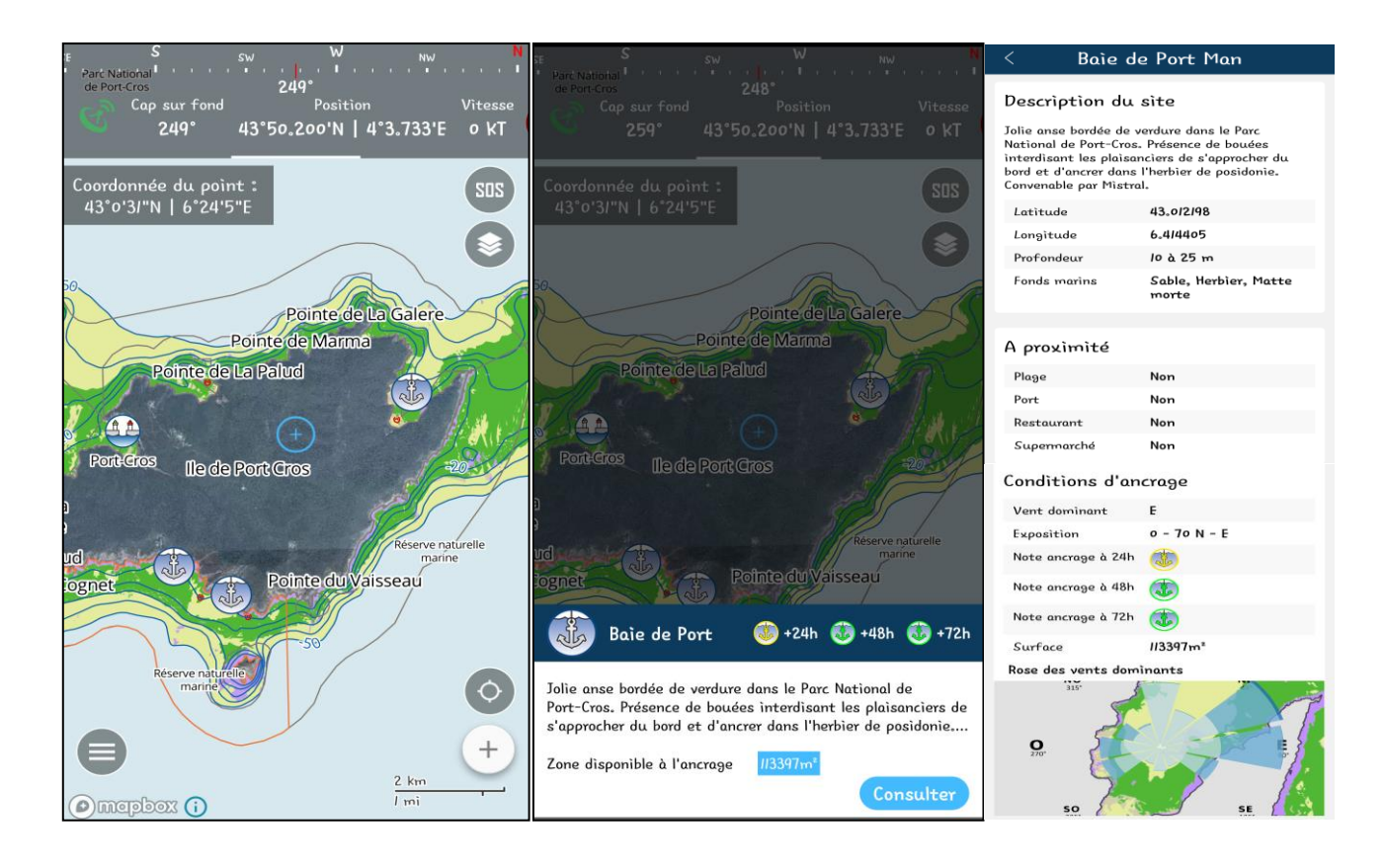

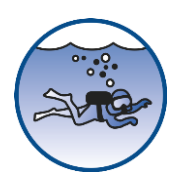

➢ **Sites de plongée : 330 sites de plongée** sont affichés sur la carte. Vous pouvez cliquer sur le site et obtenir les informations suivantes : nom du site, nature du fond, caractéristiques de l'épave, du bateau du naufrage, type du substrat et profondeur.

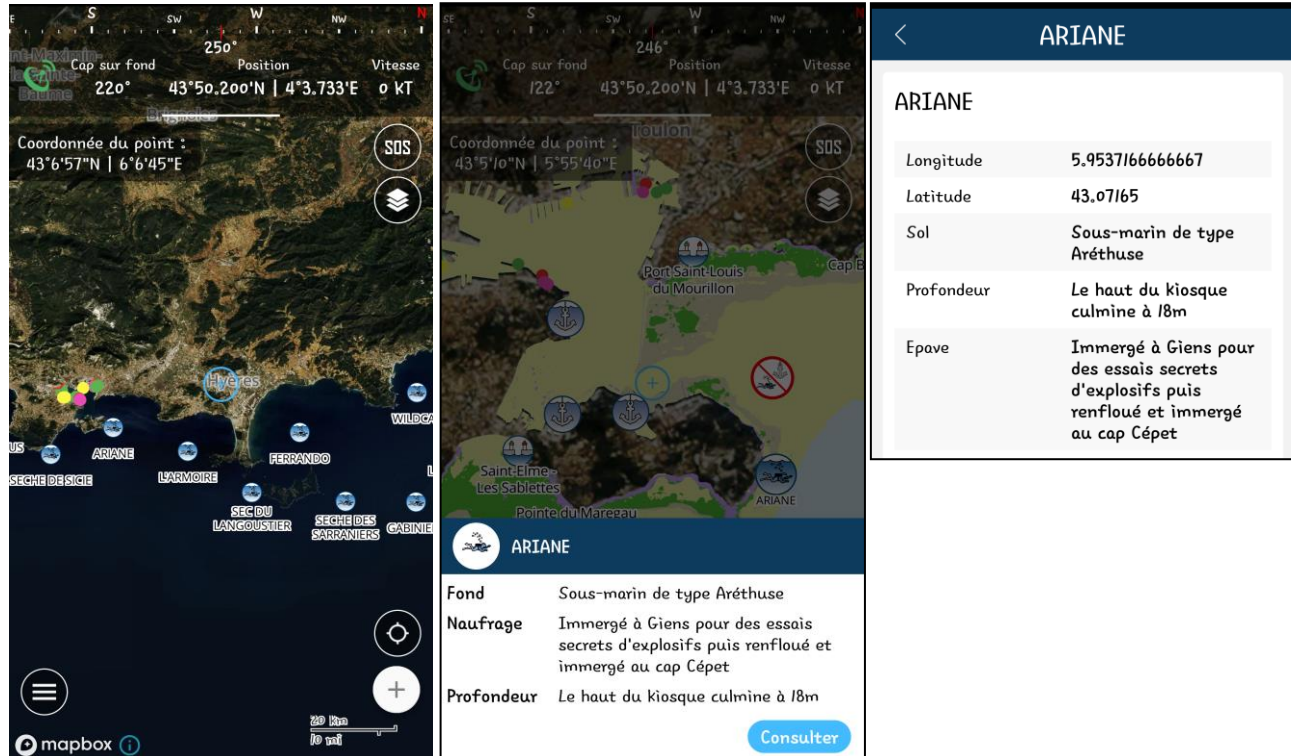

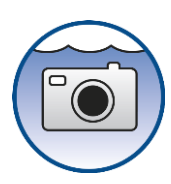

➢ **Photographies sous-marines** : Des centaines de photos géoréférencées sont disponibles. Ces paysages et espèces sous-marines sont illustrées par Laurent Ballesta. Vous avez la possibilité de visionner les photos en petit ou grand format.

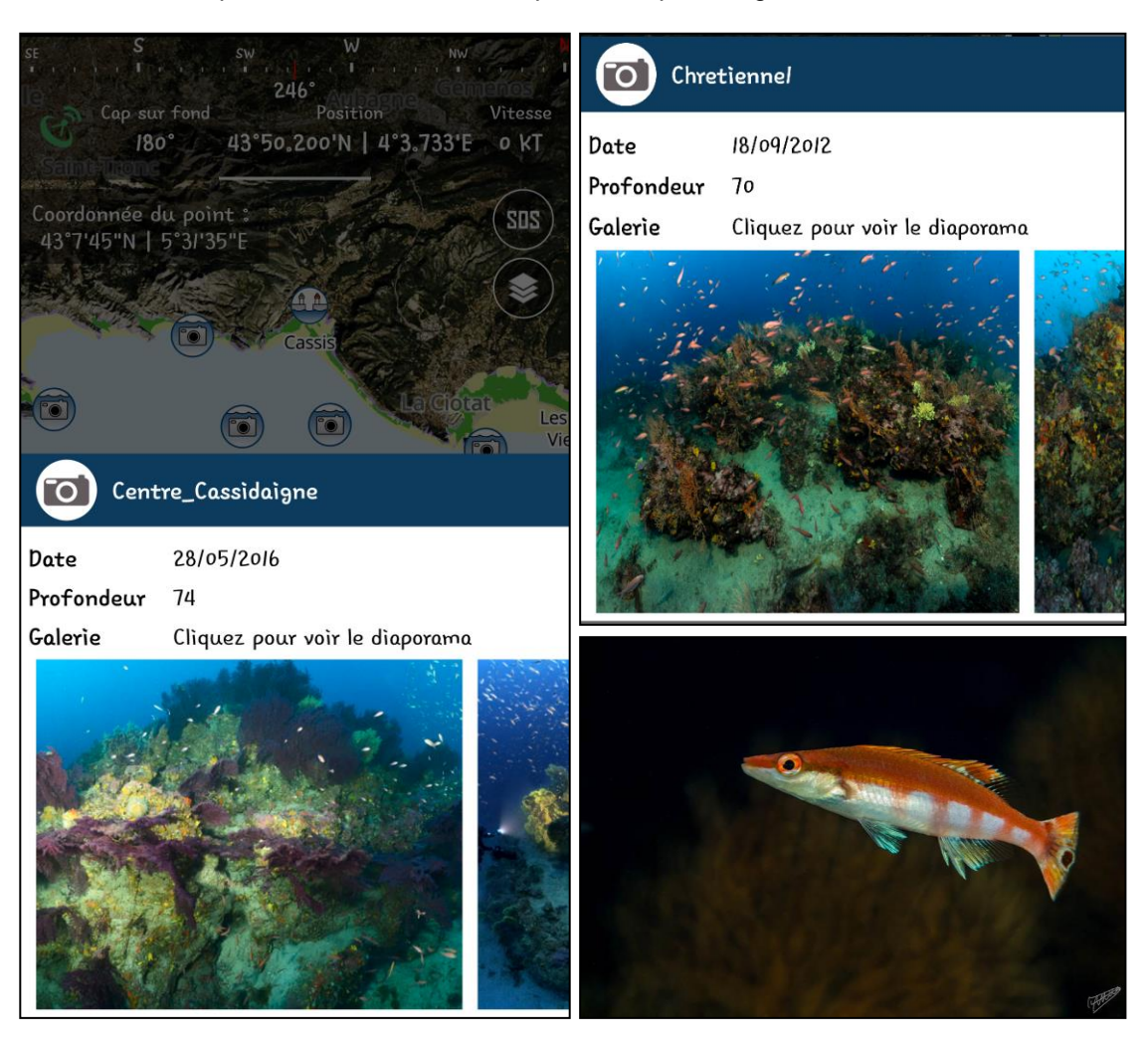

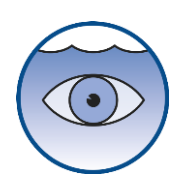

➢ **Observations** : Toutes les observations partagées par la communauté [\(6.1.5](#page-6-0) Mes Spots).

## **Mes bateaux**

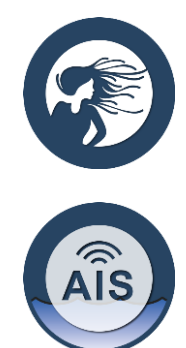

- ➢ **Bateaux DONIA** : Vous pouvez afficher tous les utilisateurs de l'application DONIA qui sont connectés en temps réel.
- ➢ Bateaux **AIS :** Vous pouvez afficher tous les bateaux équipés d'un AIS (Automatic Identification System) en différenciant ceux en mer ou ceux ancrés et les différents types de bateaux (légende ci-dessous). Les données AIS proviennent du réseau AISHub [\(http://www.aishub.net/coverage\)](http://www.aishub.net/coverage).

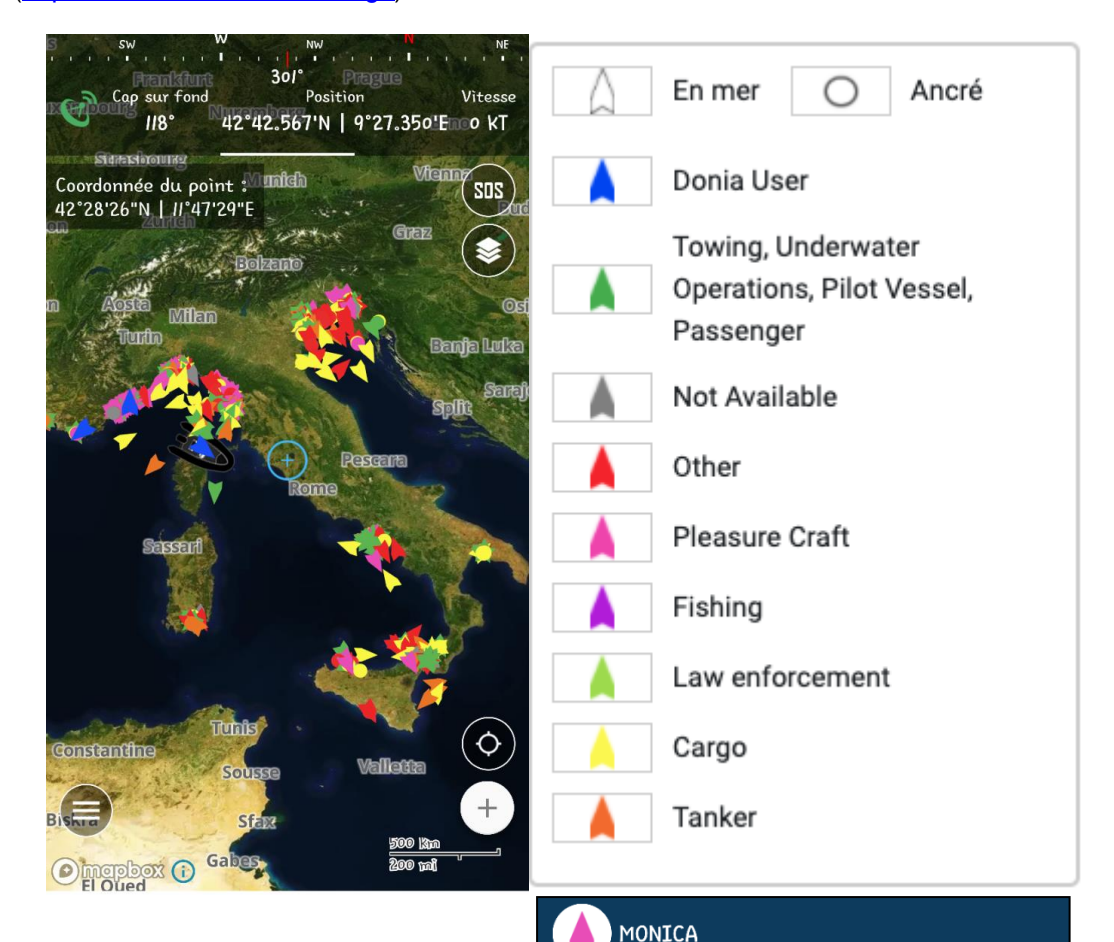

En cliquant sur un bateau, on obtient les informations suivantes : latitude, longitude, Immatriculation (MMSI), Date et heure, Vitesse (SOG), type de bateau, Statut, longueur :

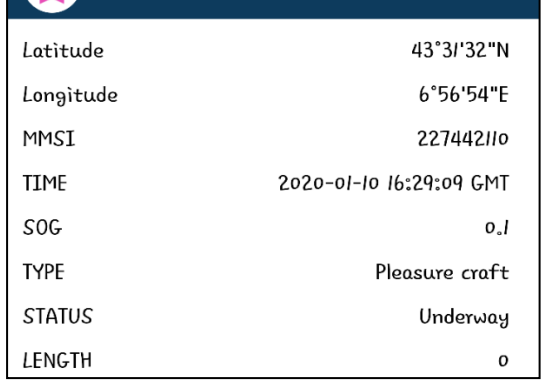

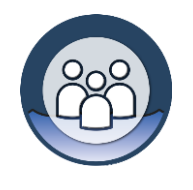

➢ **Ma communauté** : Cette fonctionnalité est réservée aux utilisateurs premium entreprises. Elle leur permet d'afficher tous les bateaux de leur communauté.

#### 6.2. MODE VERROUILLAGE

<span id="page-15-0"></span>Ce bouton vous permet d'activer le mode verrouillage pour garder votre navire au centre de la carte durant votre navigation.

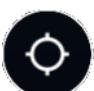

## 6.3. FONCTIONNALITES

<span id="page-15-1"></span>

Le bouton + (fonctionnalités) donne accès aux fonctionnalités basiques (Publier / Ancrer) de l'application.

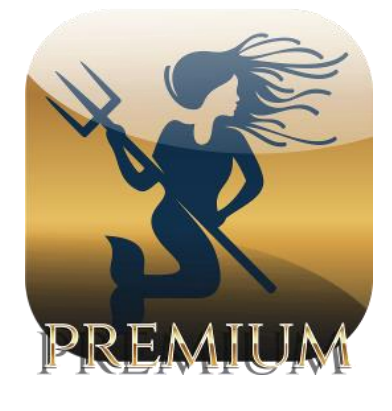

Certaines fonctionnalités avancées (Météo, Enregistrer son parcours, Mesurer) sont disponibles uniquement dans la **version Premium** (payante).

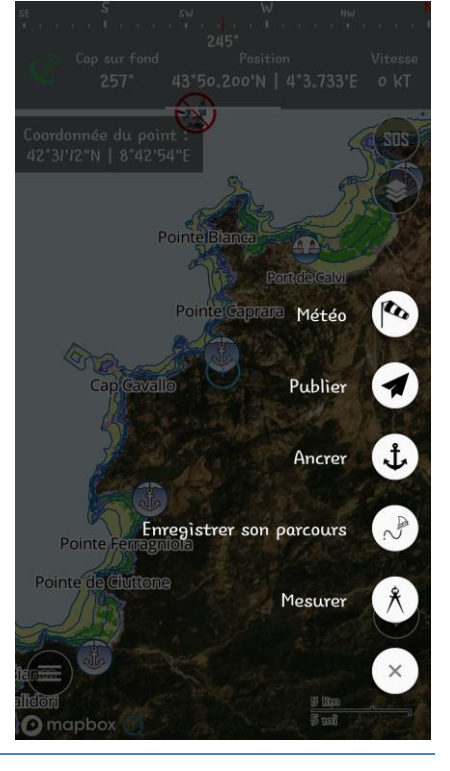

#### 6.3.1. METEO

<span id="page-15-2"></span>Le bouton « **Météo** » est une fonctionnalité disponible dans la version Premium de DONIA.

DONIA intègre un modèle de prévision atmosphérique global français. Ces simulations sont produites par le modèle numérique de prévision ARPEGE. Il intègre un point tous les 10 km. Les prévisions concernent les paramètres suivants avec une prévision toutes les 3 h jusqu'à h + 72h :

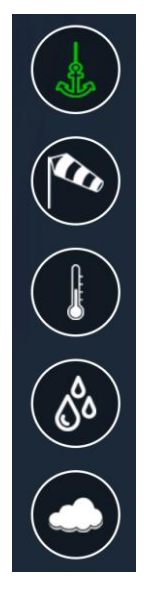

## **Zone d'ancrage**

**Vitesse et orientation vent** à altitude 0

**Température**

**Pluviométrie**

**Couverture nuageuse**

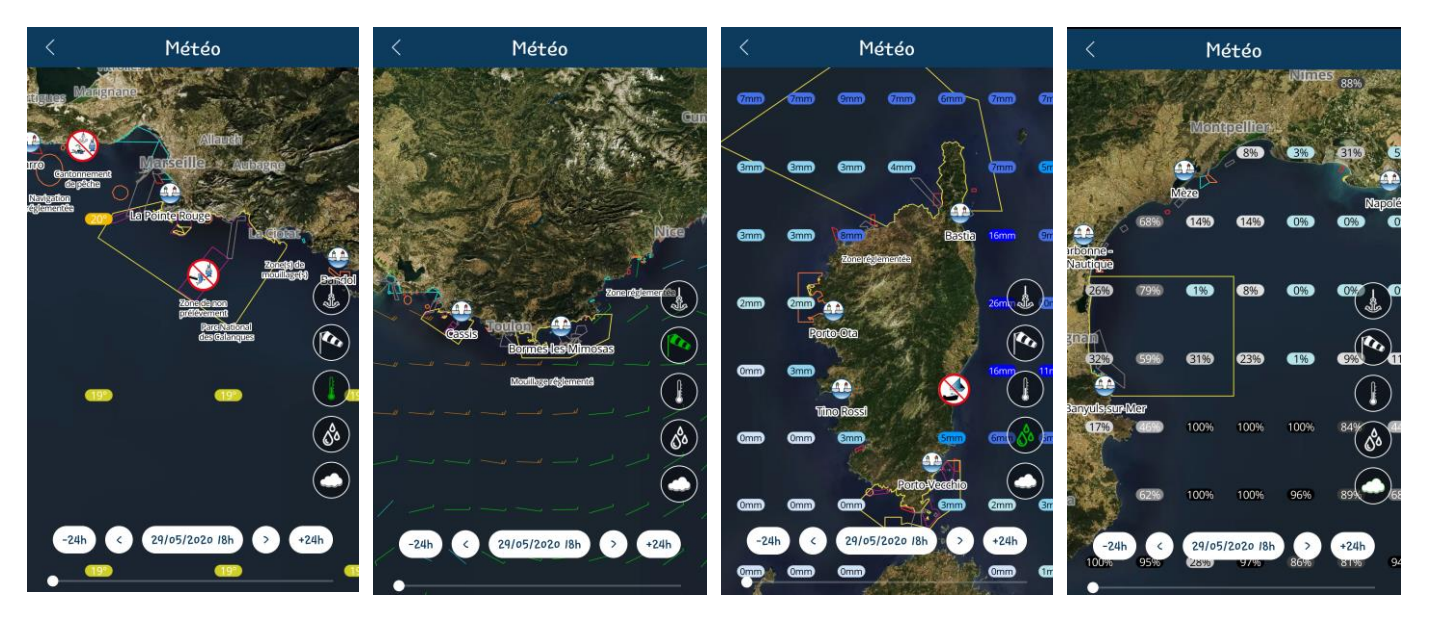

*Température Vent Pluviométrie Couverture nuageuse*

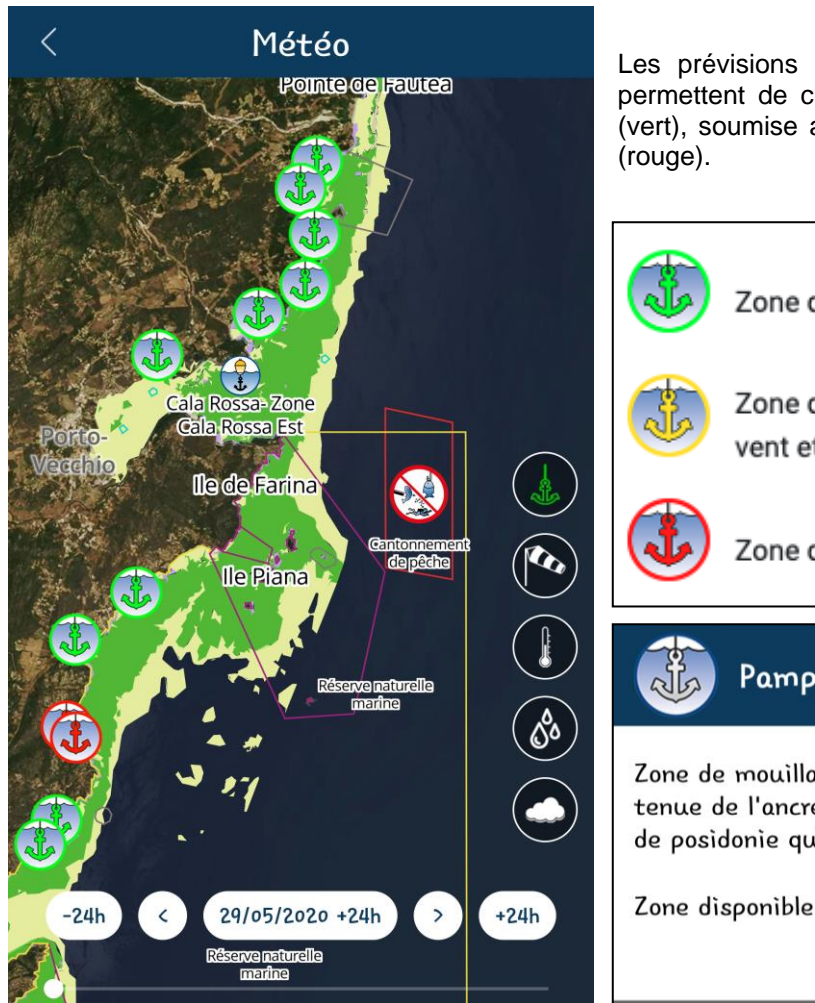

Les prévisions à 24, 48 et 72h du vent et de la houle permettent de classer les zones d'ancrage en zone abritée (vert), soumise au vent et/ou à la houle (jaune) ou exposée

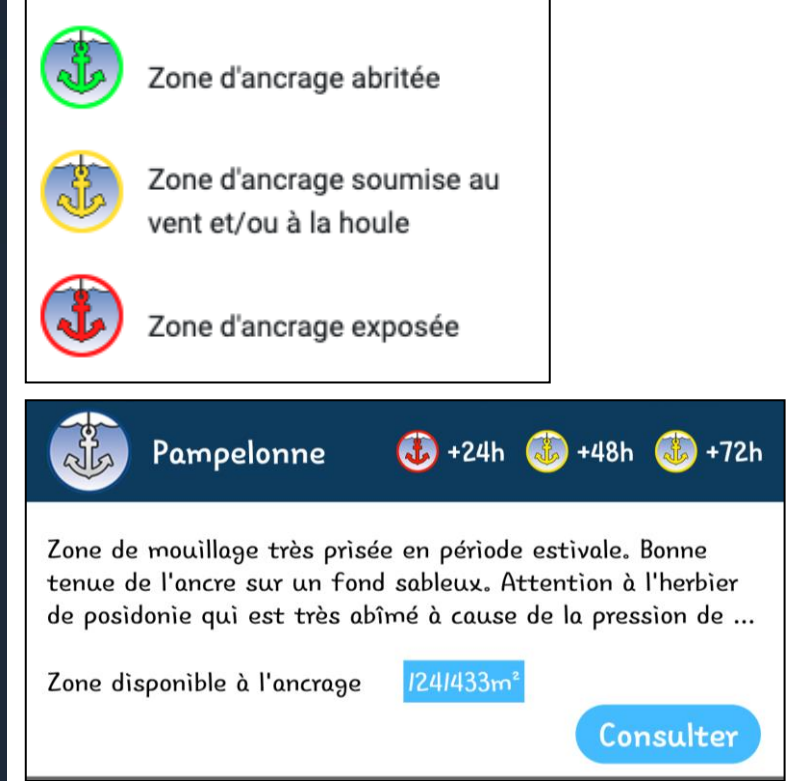

## 6.3.2. PUBLIER

<span id="page-17-0"></span>Lorsque vous cliquez sur le bouton « **Publier** », vous pouvez postez vos observations (spots partagés) destinées à la communauté.

Il vous suffit de sélectionner le type d'observation que vous souhaitez partager (plongée, pêche, mouillage, danger, biodiversité, pollution, météo, waypoint).

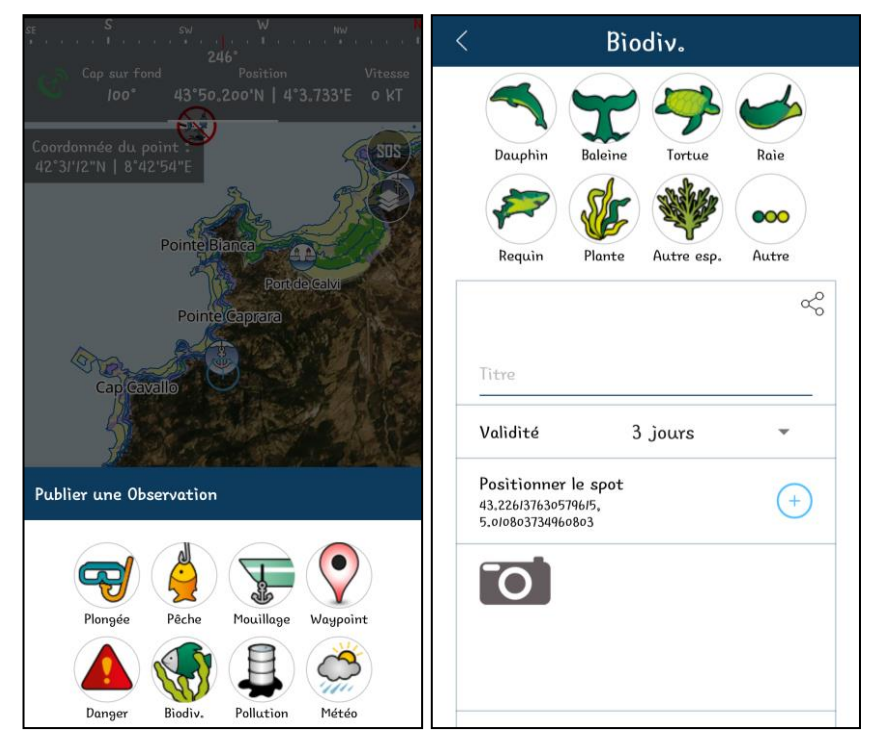

En cliquant sur l'icône une nouvelle fenêtre s'ouvre : c'est ici que vous renseignez un spot en inscrivant titre, durée de l'affichage (validité), localisation, photo, message et note. Vous pouvez choisir que votre spot soit visible par toute la communauté ou iniquement par vous.

## 6.3.3. ANCRER

<span id="page-17-1"></span>Le bouton « **Ancrer** » vous permet un mouillage en dehors des écosystèmes fragiles. Le pack alarmes dérapage, emmêlage et collision est disponible uniquement dans la version Premium.

#### **Une aide au mouillage écologique et sécurisé (version Premium) vous est apportée à ce stade :**

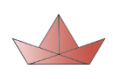

Bateau rouge, impact fort et risqué (mouillage sur l'herbier)

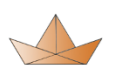

Bateau orange, impact moyen (mouillage sur la matte ou les roches)

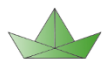

Bateau vert, votre impact est faible et plus sûr (mouillage sur le sable)

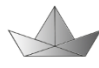

Bateau noir, substrat non connu sous votre bateau

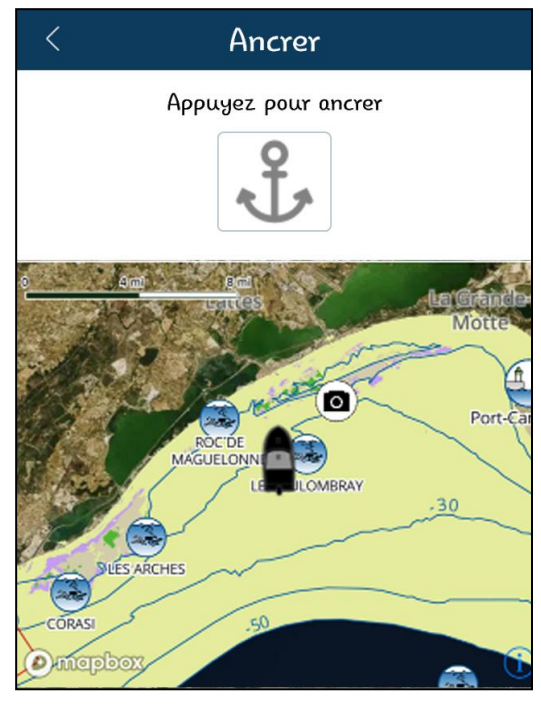

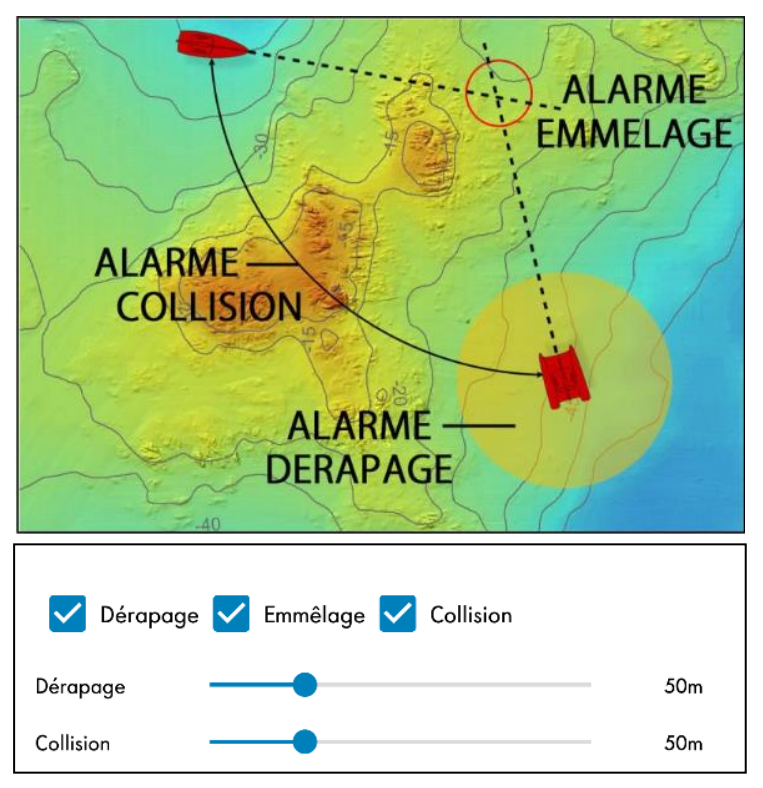

Un **pack alarmes** est disponible uniquement dans la version Premium dans le Menu « **Ancrer** ». Vous pouvez activer les alarmes dérapage, emmêlage et collision pour plus de sécurité. Vous avez la possibilité de régler la distance pour laquelle vous souhaitez être averti d'un risque de dérapage ou de collision jusqu'à 50 mètres.

Si par exemple vous activez l'alarme collision à 50 m et qu'un autre bateau Donia entre dans cette zone, alors l'alarme se déclenchera. Si le bateau ressort de la zone, l'alarme s'arrêtera automatiquement.

Vous avez la possibilité d'activer une **alerte mail** pour ces alarmes, sous réserve d'une connexion internet.

6.3.4. ENREGISTRER SON PARCOURS

<span id="page-18-0"></span>Le bouton « **Enregistrer son parcours** » est une fonctionnalité disponible dans la version Premium de DONIA.

L'utilisateur dispose d'un bouton qui permet de **lancer et arrêter l'enregistrement de son parcours**. Après enregistrement, la trace se colore suivant un dégradé du vert au rouge représentant la vitesse de l'utilisateur sur ce tracé (plus la section est rouge plus l'utilisateur approchait de sa vitesse maximale sur le parcours). Les informations concernant la durée, la distance, la vitesse moyenne, la vitesse maximum du parcours sont affichées en temps réel. La trace du bateau est également affichée en temps réel sur la carte.

## 6.3.1. MESURER

<span id="page-18-1"></span>Le bouton « **Mesurer** » est une fonctionnalité disponible dans la version Premium de DONIA.

L'utilisateur peut ajouter dynamiquement sur la carte des points et **mesurer la distance et le cap** à suivre entre ces points. Possibilité de manipuler (glisserdéposer ou supprimer) les points déjà existants, supprimer l'ensemble des points ou retirer le dernier point ajouté. Calcul de la distance totale de la mesure.

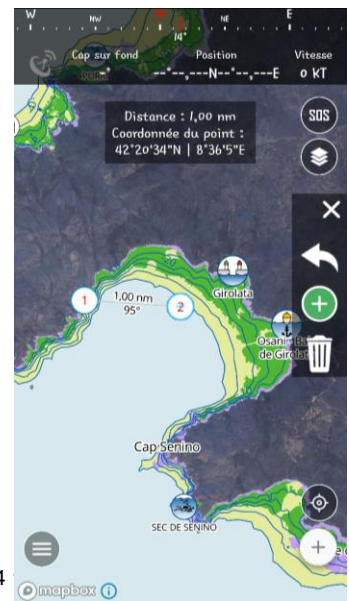

DONIA, une marque de la société Andromède Océanologie, 7 place Cassan, Carnon-Plage, 34 **130 May 130 March : Contact : Contact : Contact : Contact : Contact : Contact : Contact : Contact : Contact : Contact : Contact : Con** [donia@andromede-ocean.com](mailto:contact@andromede-ocean.com) ; Infos: https://donia.fr/

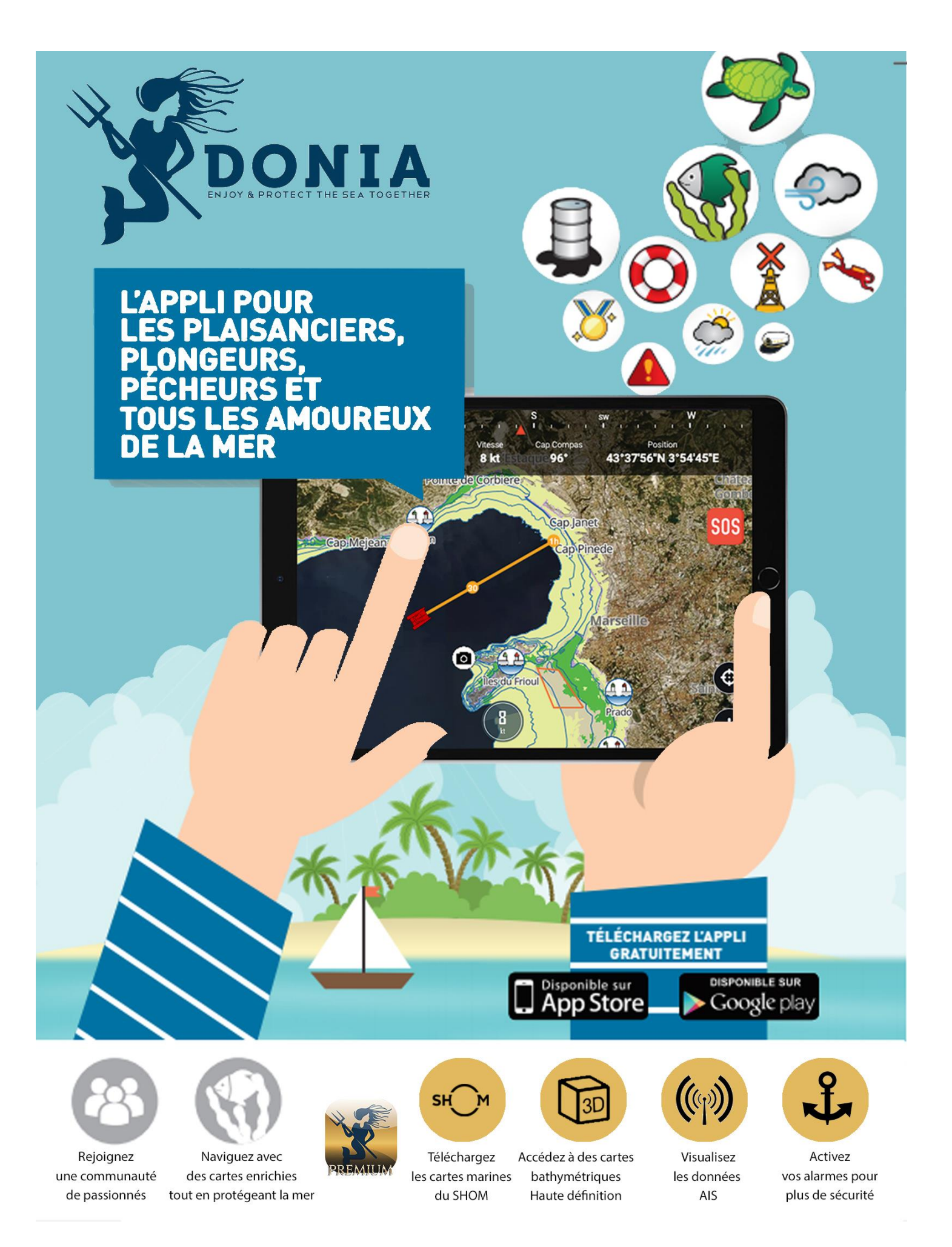

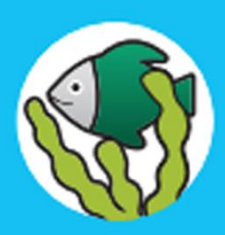

Je navigue avec des cartes enrichies intégrant la nature des fonds, la réglementation, de nombreux points d'intérêt (ports, photos, plongée).

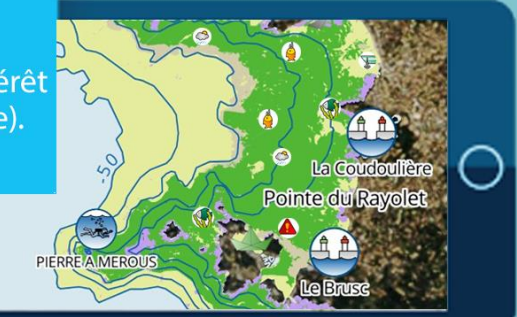

Au mouillage, je peux jeter l'ancre en toute sécurité, en protégeant l'environnement.

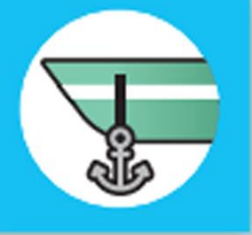

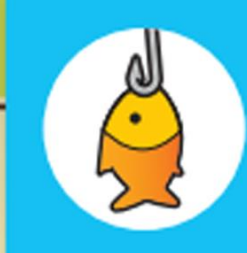

Je peux télécharger des cartes bathymétriques très haute résolution de mes spots de plongée ou de pêche.

Å

**FO** 

Je peux partager mes observations (danger, pollution, météo, ...) et mes photos avec la communauté.

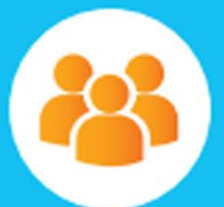